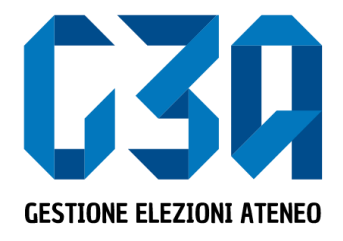

Gestione delle sottoscrizioni 15 – 16 novembre 2022 Elezioni studentesche Università degli Studi dell'Insubria

Gruppo GEA - Cineca

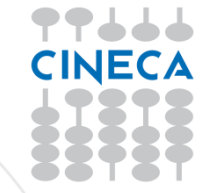

- La sottoscrizione è la fase di raccolta delle firme a sostegno della lista scelta
- Al raggiungimento del numero minimo di sottoscrizioni impostate, la lista diviene completa e può essere trasmessa al sistema di voto da parte del capolista
- Lo studente che sottoscrive una lista per Senato Accademico o Consiglio di Amministrazione o Nucleo di Valutazione otterrà in automatico l'estensione della sottoscrizione a Senato Accademico, Consiglio di Amministrazione e Nucleo di Valutazione.

Le fasi principali del processo di sottoscrizione sono le seguenti

- Login al sistema
- Selezione del pulsante **Sottoscrizioni**
- Selezione della lista
- Selezione del collegio
- Sottoscrizione

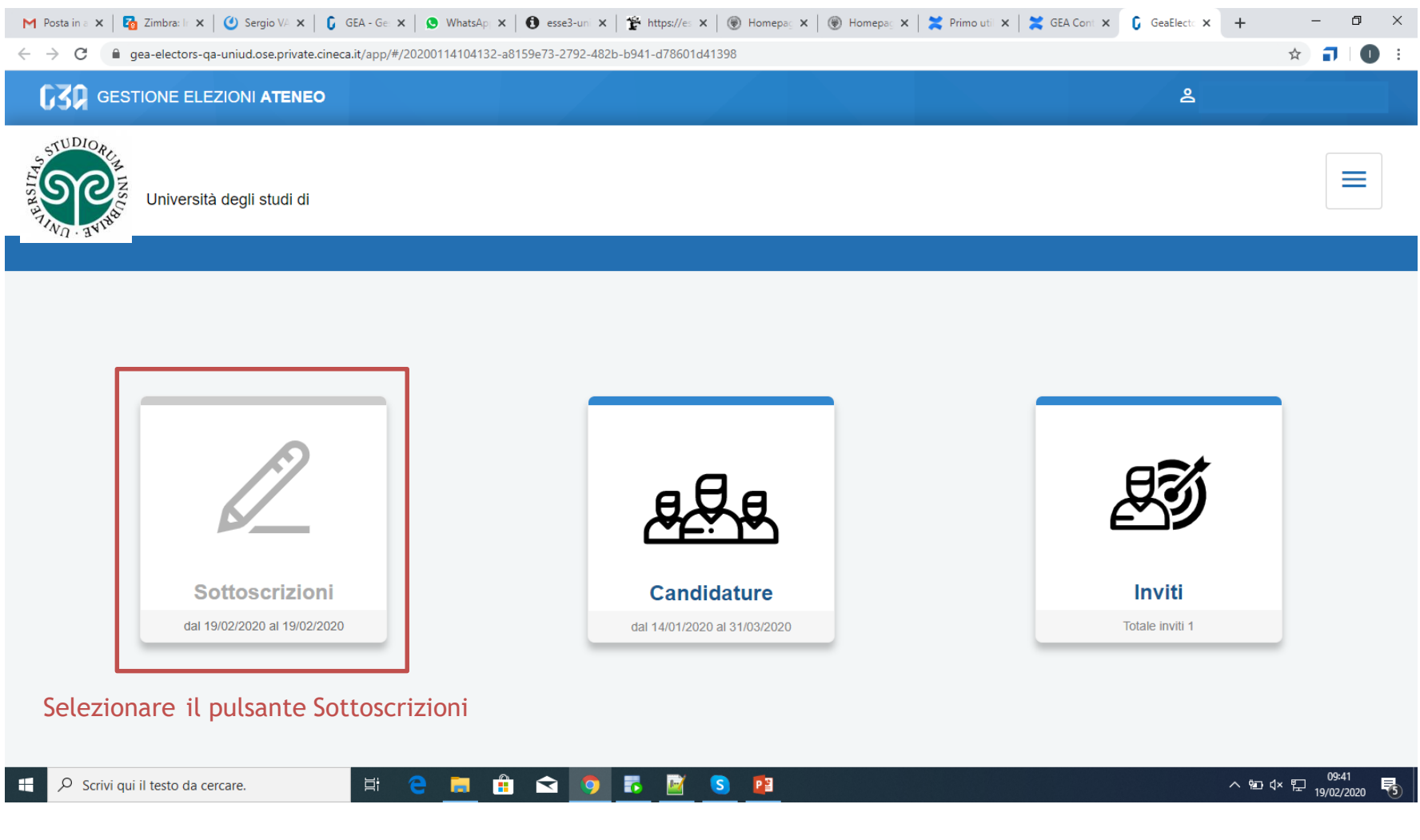

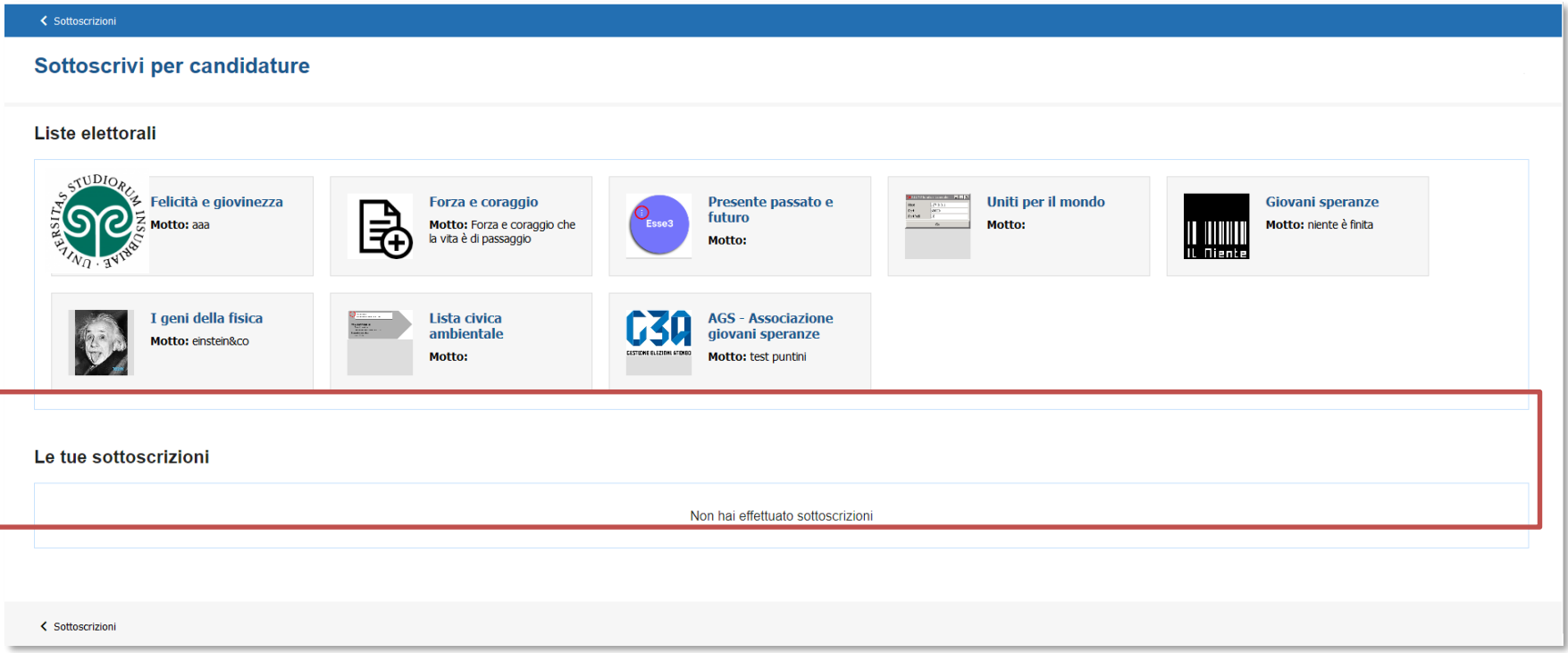

In questa sezione sono riepilogate le sottoscrizioni effettuate. Nella fase iniziale, tale elenco sarà vuoto. Tutte le sottoscrizioni saranno poi elencate in questo punto.

www.cineca.it

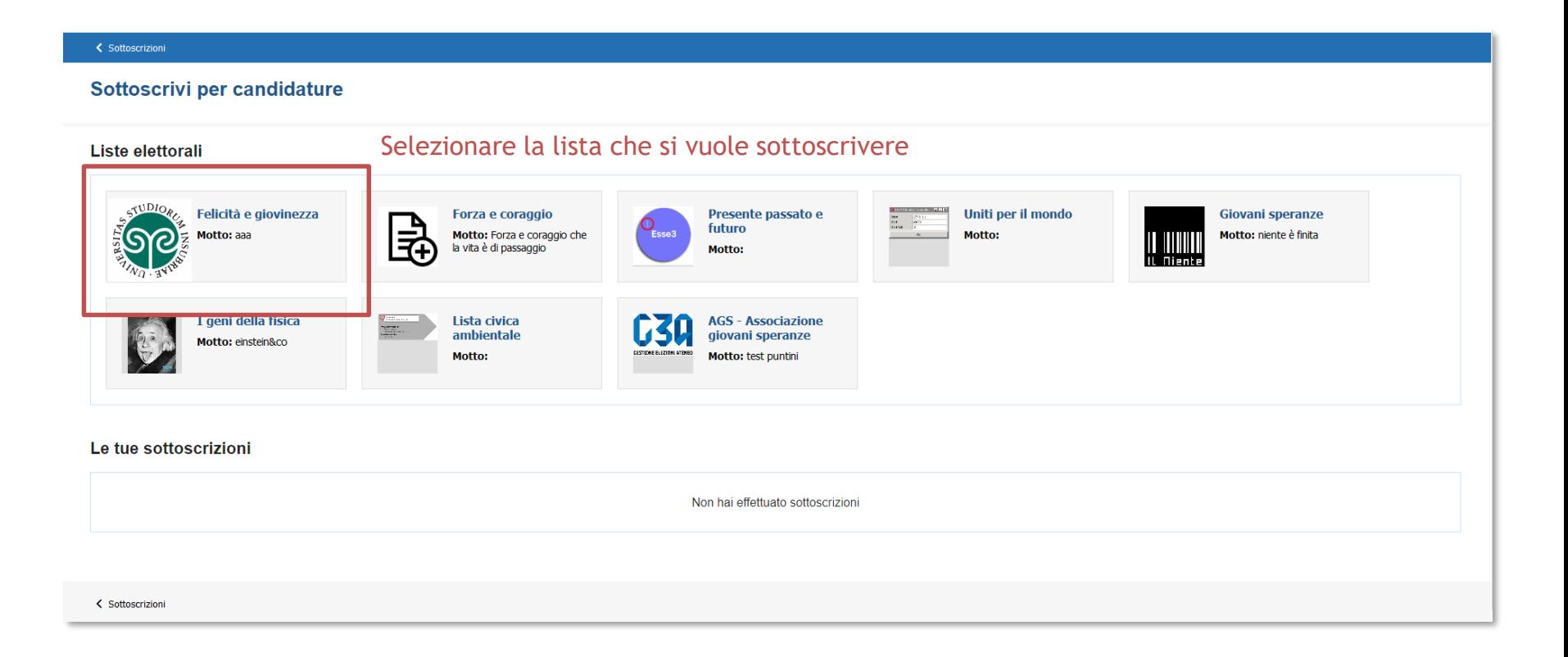

### Cliccando sul pulsante 'info' è possibile visualizzare i dettagli della lista: presentatore e candidati

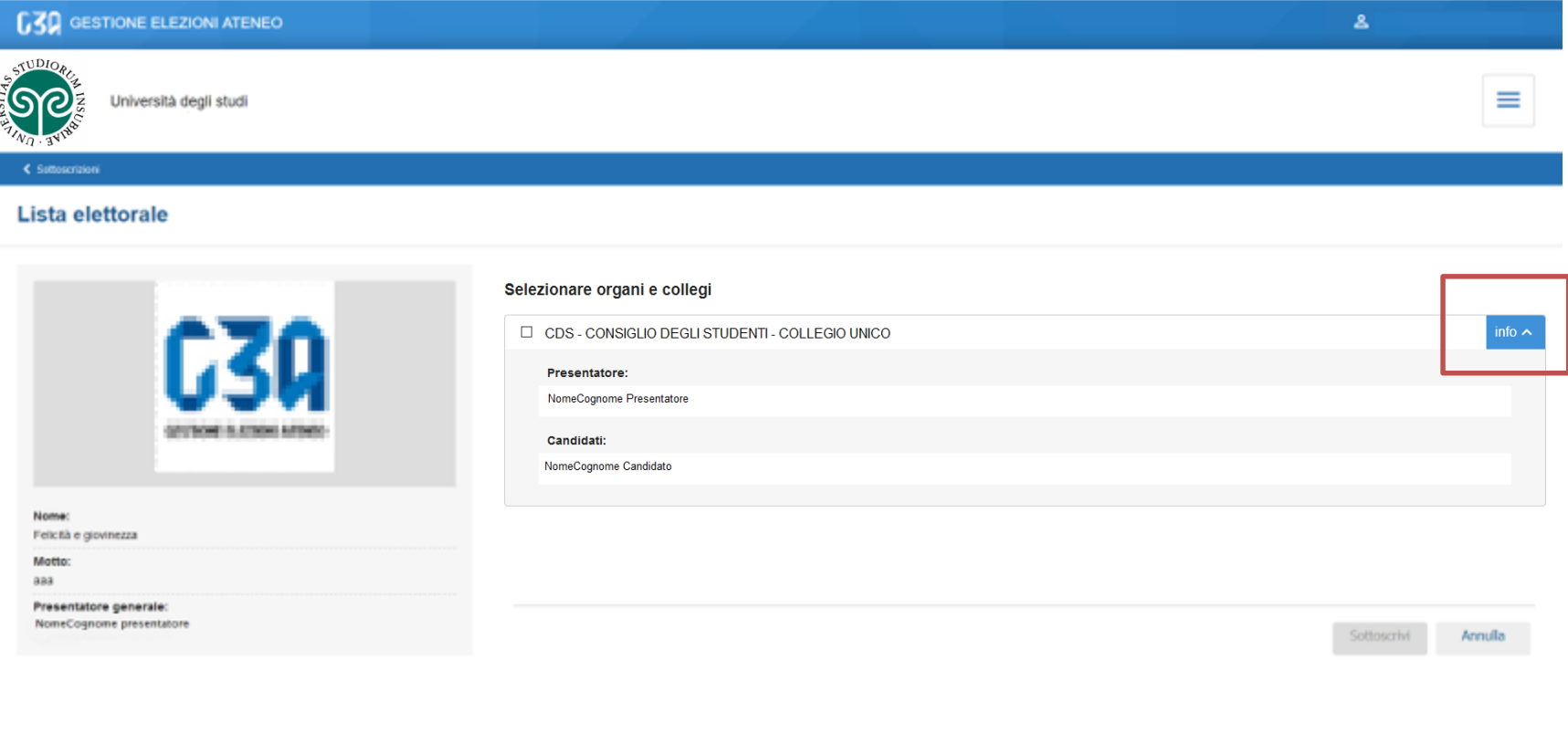

< Suttoscrizioni

#### Se la lista fosse stata presentata per più collegi, in questa sezione verrebbero elencati tutti

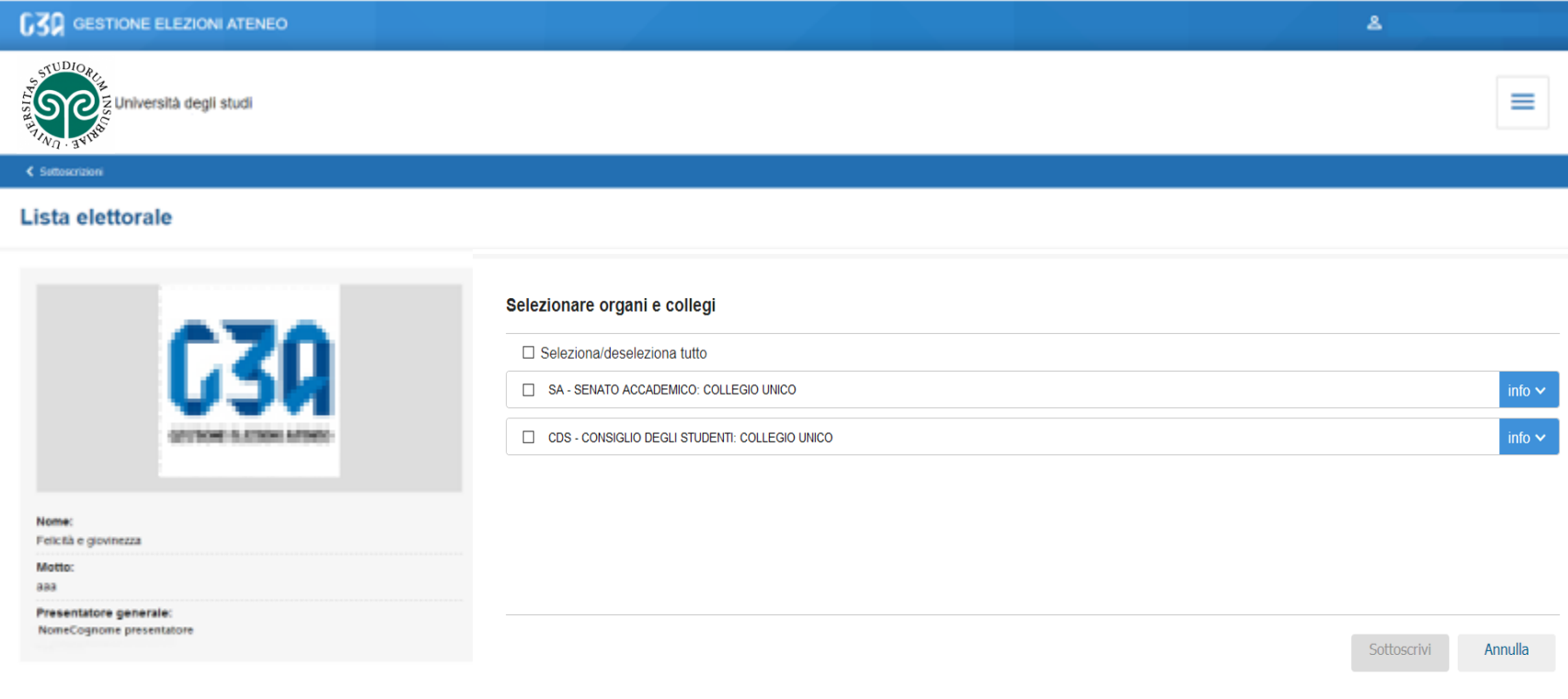

< Suttoscrizioni

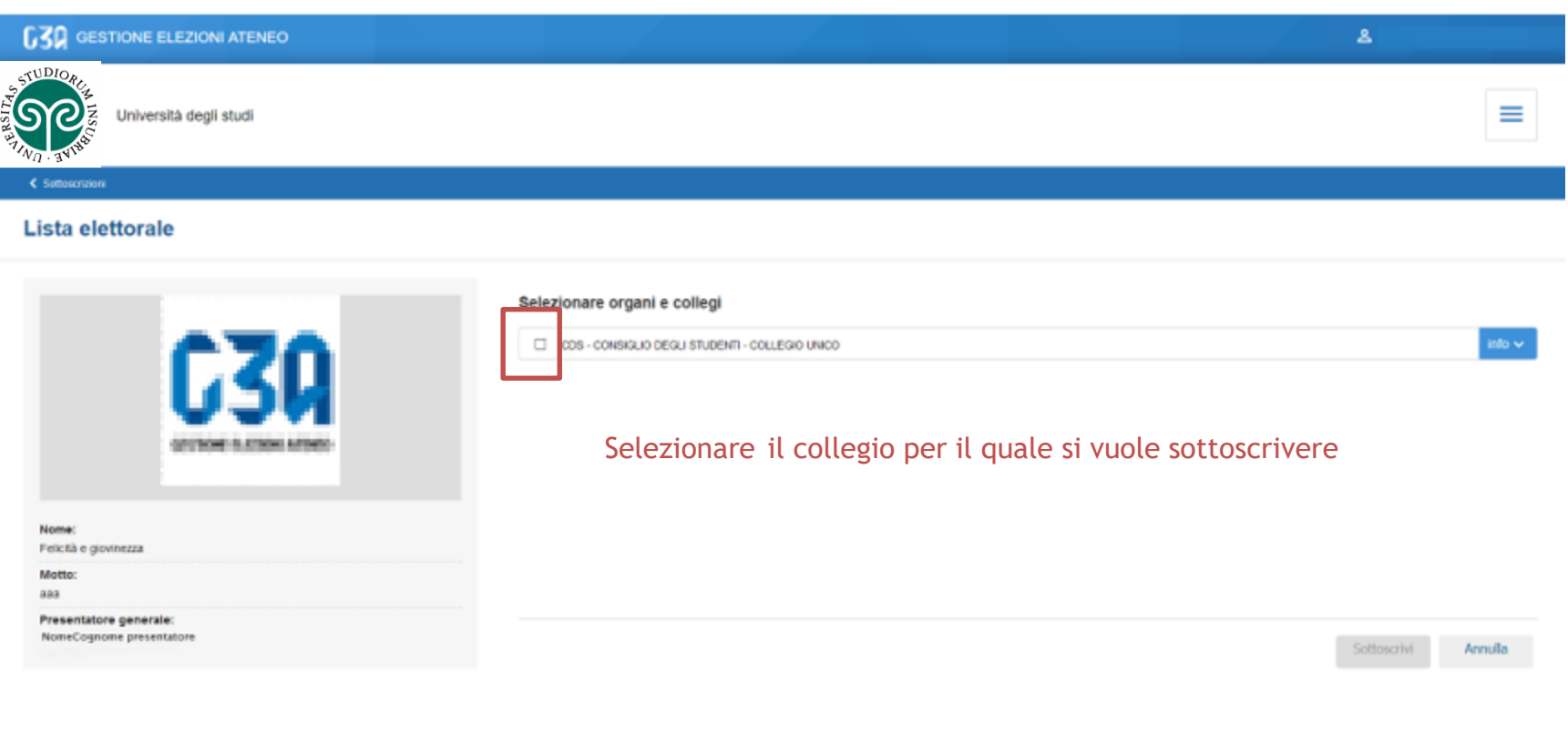

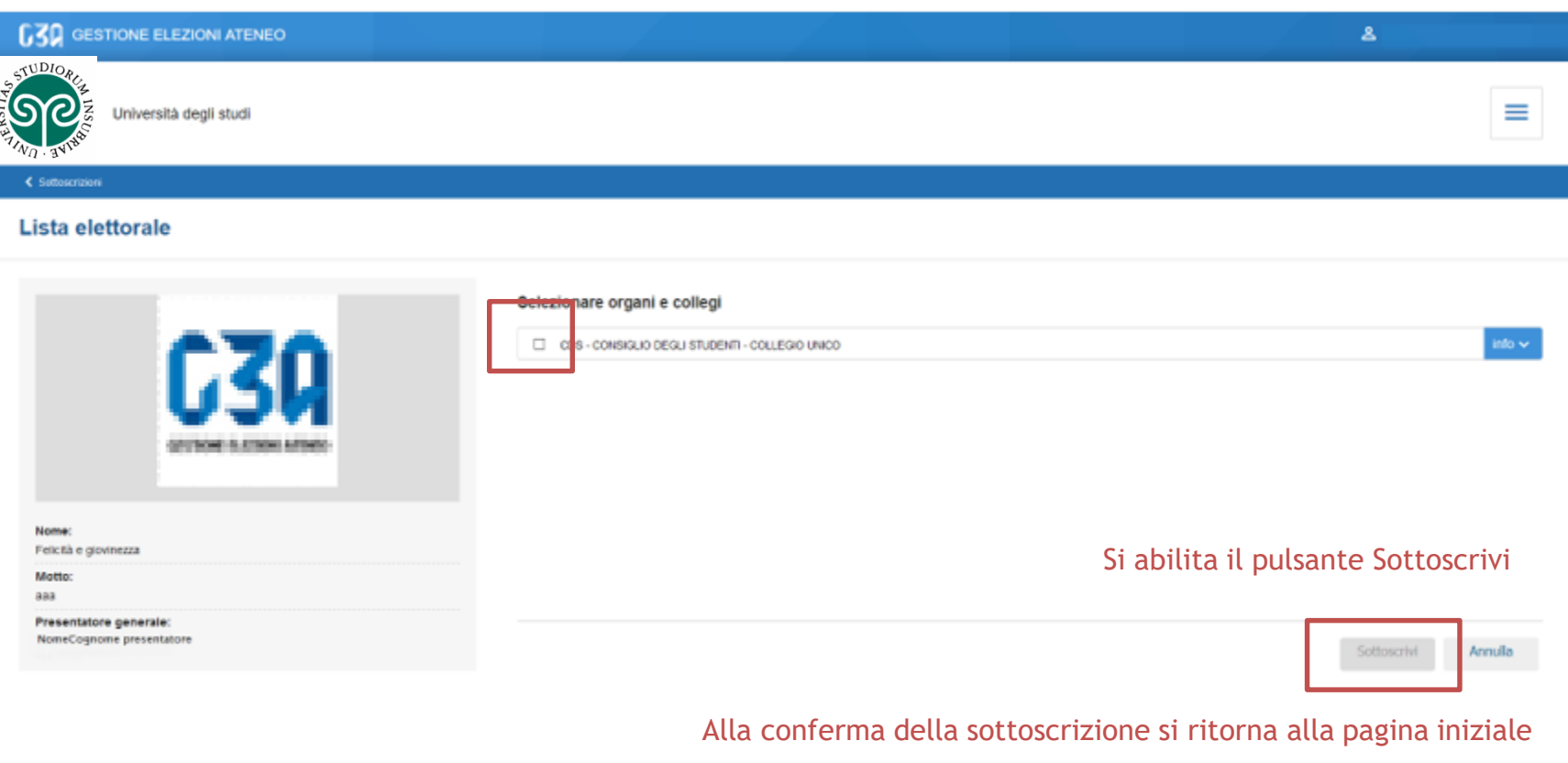

< Suttoscrizioni

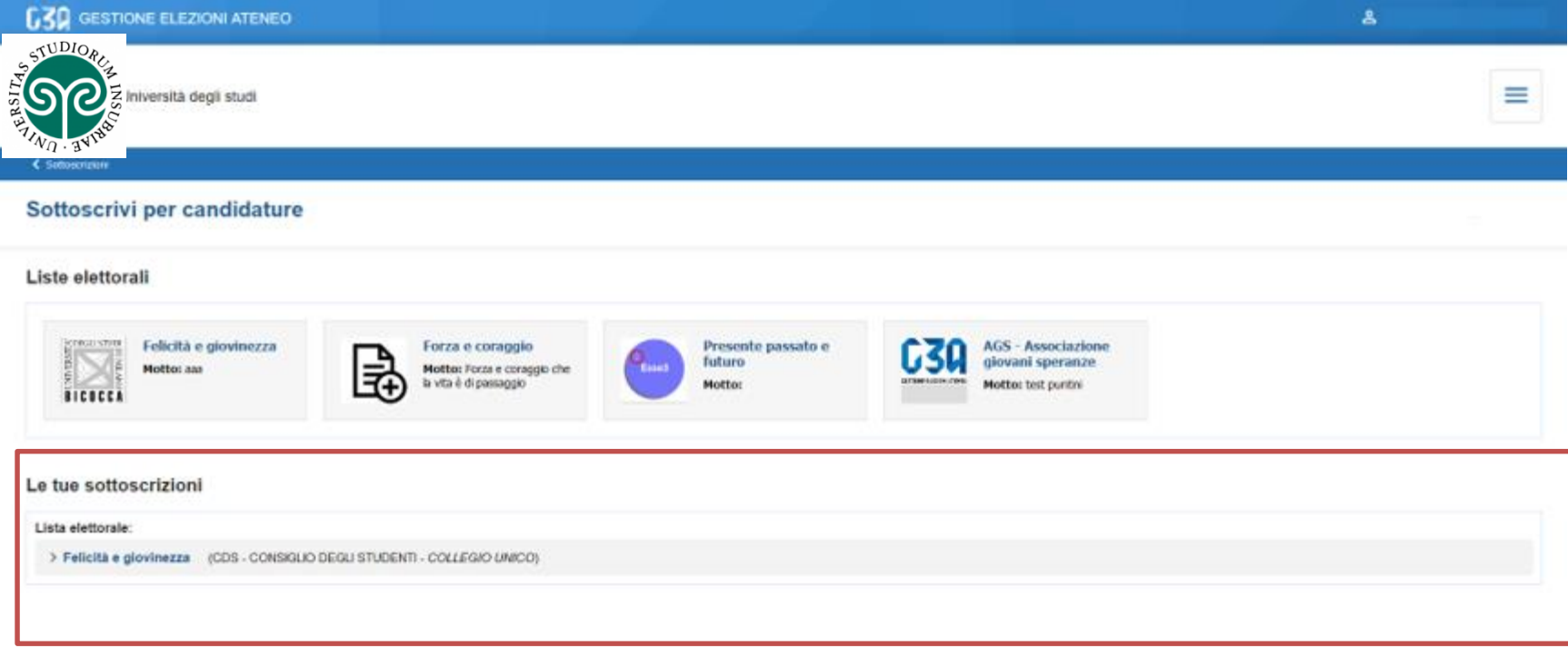

#### Elenco sottoscrizioni effettuate

 $\xi$  Suttoscrizioni

www.cineca.it